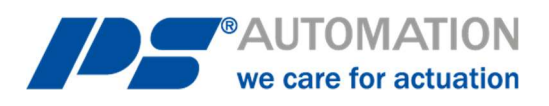

# Instructions d'utilisation

## Logiciel de communication PSCS pour PS-AMS

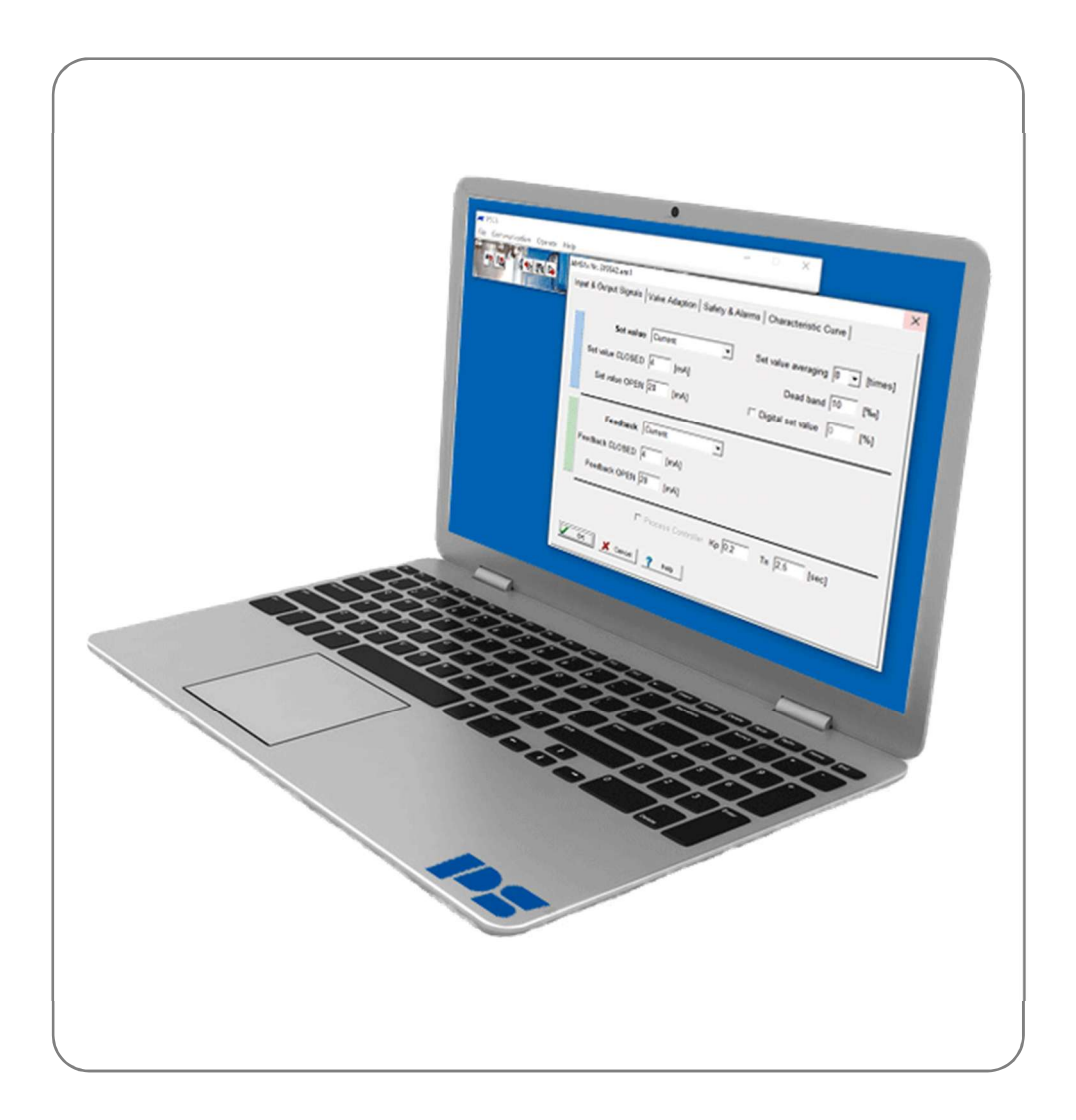

Version 2023/05/08 ©2023 PS Automation GmbH

Sous réserve de modifications !

## Contenu

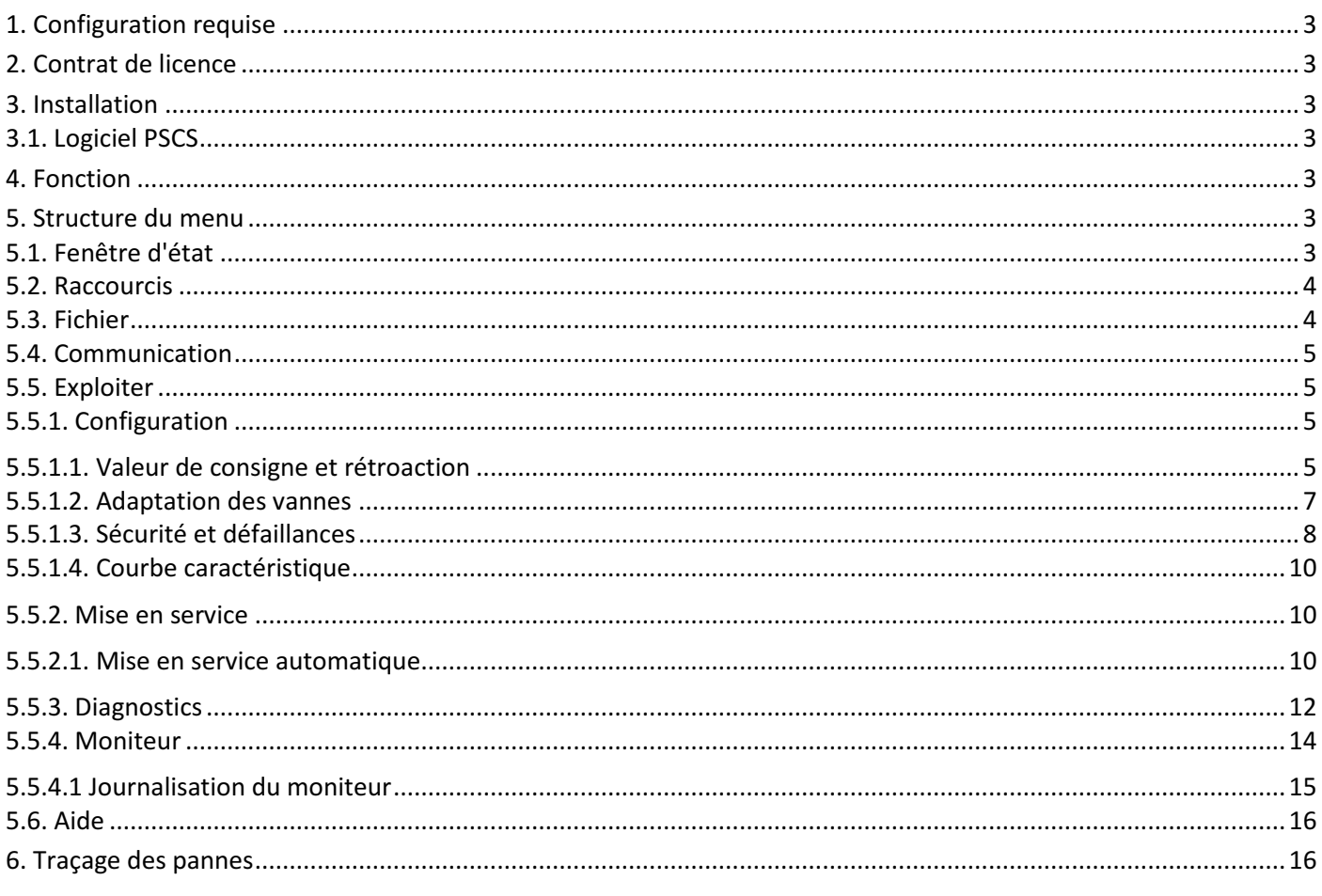

## 1. Configuration requise

Pour faire fonctionner le logiciel PSCS, les conditions informatiques suivantes doivent être remplies au minimum : Système d'exploitation : Windows 98, Windows 2000 ou Windows XP, Windows 7, Windows 8, Windows 10. Processeur : Pentium minimum 300MHz RAM libre : environ 10 Mo Interfaces : USB

## 2. Contrat de licence

Lors de l'installation du logiciel, le libellé d'un contrat de licence s'affiche. Veuillez lire attentivement ce document et confirmer par OK si vous êtes d'accord sur tous les points.

## 3. Installation

#### 3.1. Logiciel PSCS

Le logiciel et tous les fichiers auxiliaires sont inclus dans une application de la forme "Setup PSCS .exe". La version récente est disponible sur notre page d'accueil www.ps-automation.com sous "Téléchargements" - "Logiciels" - "Logiciels PSCS". Enregistrez ce fichier sur l'un de vos lecteurs et démarrez l'application. Un "Bouclier d'installation" vous guidera tout au long de l'installation.

## 4. Fonction

Le logiciel PSCS sert au réglage, à la mise en service et à l'interrogation diagnostique des actionneurs intelligents de la série PS-AMS11/12/13 de PS Automation.

## 5. Structure du menu

#### 5.1. Fenêtre d'état

İ

Selon l'endroit où l'ensemble de données actif a été chargé, la section droite de la fenêtre d'état affiche soit (après le chargement à partir d'un support de données) le nom de fichier (1) de l'ensemble de données actif, soit (après le chargement à partir d'un actionneur) la version du micrologiciel (2) et le numéro de série (3) de l'actionneur, ainsi que l'état de fonctionnement actuel en texte clair (4).

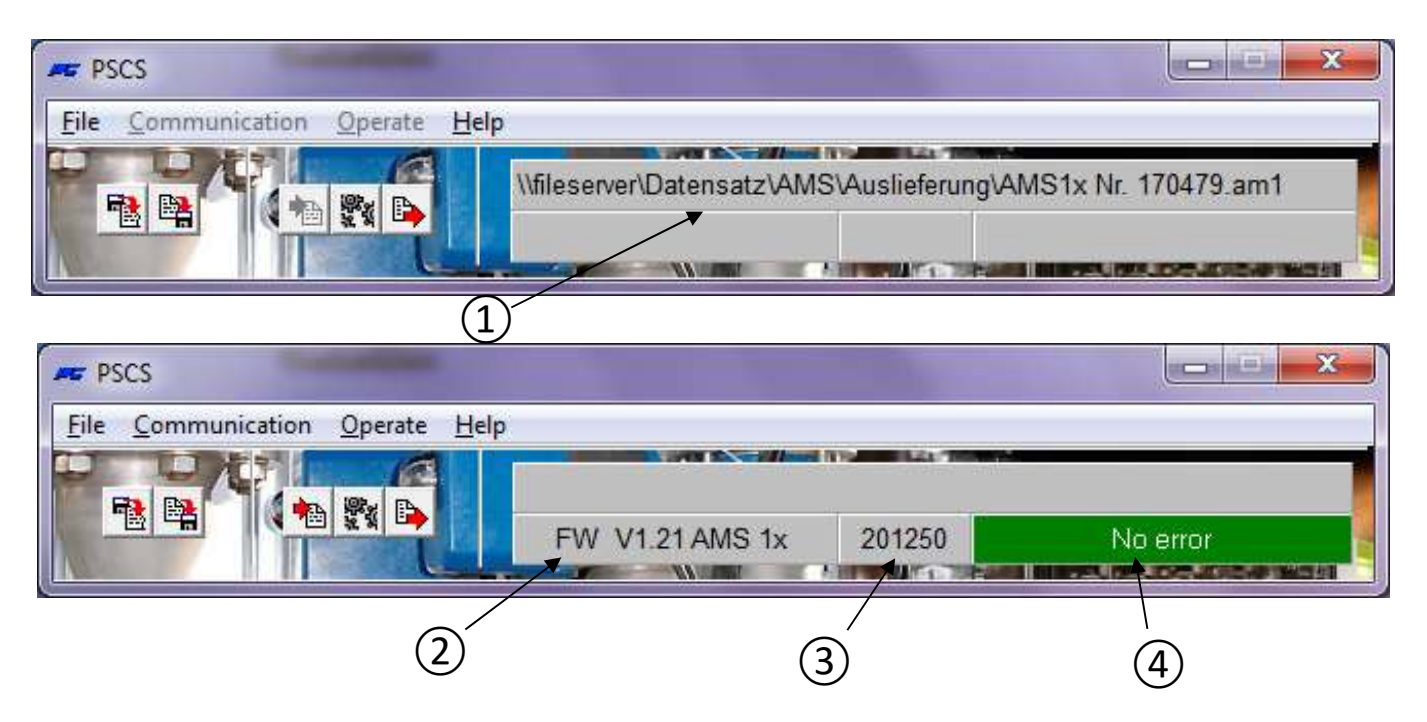

#### 5.2. Raccourcis

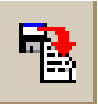

charge un jeu de données du type \*.am1 (pour les actionneurs AMS 11/12/13) à partir d'un support de données

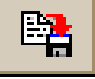

enregistre l'ensemble de données actuel sous forme de fichier de type \*.am1 sur un support de données

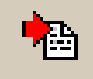

charge l'ensemble de données actives à partir d'un actionneur opérationnel

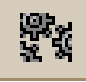

ouvre la fenêtre "Paramètre AMS" (identique à "Exploiter" - "Configuration")

transmet à l'actionneur le jeu de données actuellement affiché ou le jeu de données édité en dernier lieu

#### 5.3. Fichier

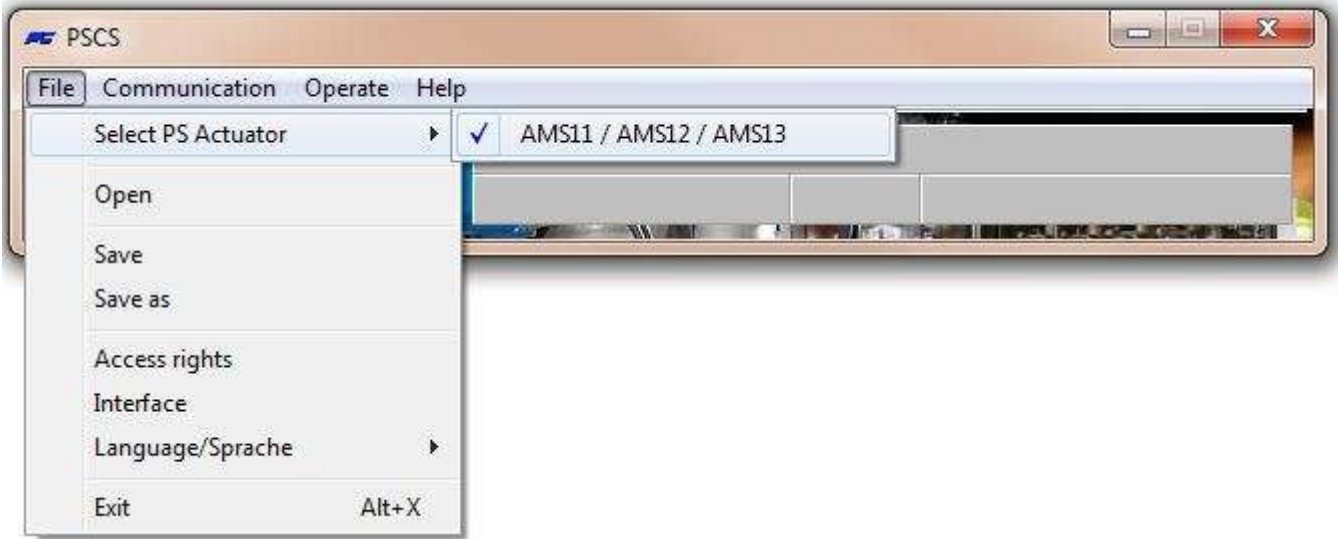

Ce menu permet les actions suivantes :

- Sélectionner un type d'actionneur PS-AMS
- Gestion des fichiers avec "Ouvrir", "Enregistrer", "Enregistrer sous"
- La saisie des droits d'accès n'est pas nécessaire pour le fonctionnement normal ; elle est requise uniquement pour le personnel de service de PS Automation.
- La sélection de l'interface (COM-port) comme USB par une fenêtre de sélection. Elle est enregistrée de façon permanente sur le PC ; elle ne doit être corrigée que si la structure de l'interface du PC est modifiée ou si le logiciel est nouvellement installé. Une routine d'attribution automatique est disponible, qui nécessite la connexion à un actionneur PS-AMS opérationnel. Cette routine peut entraîner une panne du système, si une grande partie des ports COM du PC est déjà utilisée. Dans ce cas, interrompez l'opération via le Gestionnaire des tâches et réduisez le nombre de ports COM utilisés pendant l'exécution de la routine.

L'attribution manuelle des ports COM est également possible.

Sélection de la langue du menu (anglais ou allemand)

#### 5.4. Communication

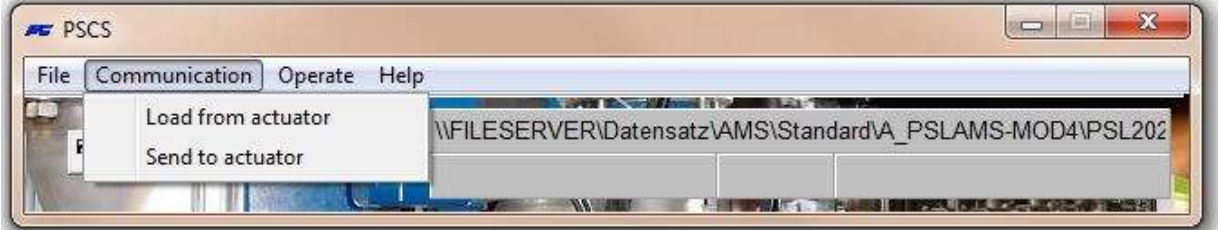

Ce menu permet les actions suivantes :

- Chargez l'ensemble des données actuelles de la motorisation dans le logiciel de communication PSCS.
- Envoyez le jeu de données affiché ou modifié en dernier lieu à l'actionneur. Avant l'envoi, un jeu de données DOIT être chargé, soit à partir de l'actionneur, soit à partir d'un support de données.

#### 5.5. Exploiter

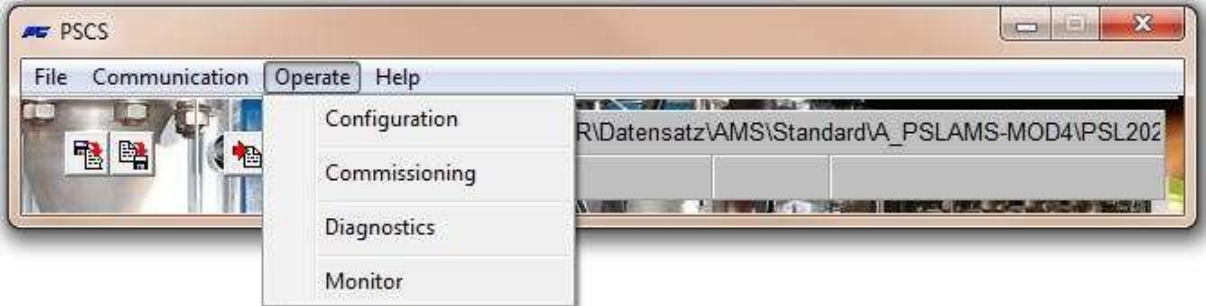

#### 5.5.1. Configuration

İ

Les changements de configuration dans le PSCS ne seront actifs dans l'actionneur qu'après avoir envoyé le jeu de données à l'actionneur. Les modifications apportées à une ou plusieurs pages doivent être transférées dans la mémoire temporaire du PC en confirmant par "OK" avant de quitter la page.

#### 5.5.1.1. Valeur de consigne et rétroaction

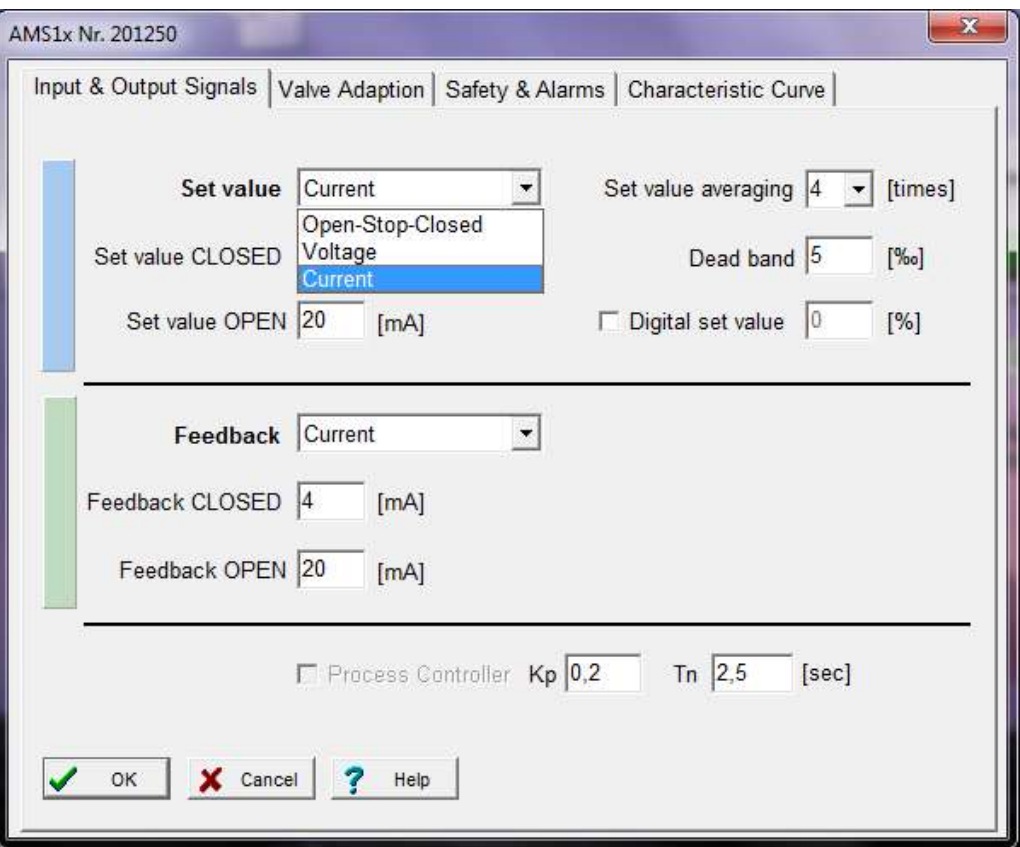

- Sous Valeur de consigne, le mode de commande de l'actionneur doit être défini : comme valeur de consigne modulante (entrée de courant ou de tension) ou comme service de commande à 3 points (ouverture-arrêtfermeture). La plage de valeurs est de 0 mA à 20 mA pour le signal de courant et de 0 V à 10 V pour le signal de tension. Les limites supérieures et inférieures peuvent être sélectionnées librement, voire inversées, en fonction des exigences du processus.
- La commande de fonctionnement en trois points a toujours la priorité sur la modulation et la valeur de consigne numérique. Cela signifie que l'actionneur peut être commandé par un signal de phase pour l'ouverture/la fermeture même si la commande par modulation de la valeur de consigne est sélectionnée. Il se déplace dans la direction respective tant que la phase d'ouverture ou de fermeture est appliquée. Après la coupure de la phase, l'actionneur revient à la position correspondant à la valeur de consigne appliquée/entrée, ou se déplace vers la position définie pour "Erreur de valeur de consigne".
- Définir le filtre de valeur : Le signal de consigne appliqué est mesuré par l'électronique à l'intérieur de l'actionneur AMS toutes les 12,5 ms et l'écart de commande par rapport à la position momentanée est calculé. Le comportement de réponse à cet écart est réglable par le nombre de points de lecture (maximum 32 points) dont on fait la moyenne. Un petit nombre de points permet de réagir rapidement aux changements de points de consigne. Le réglage par défaut est une moyenne de plus de 4 points.
- La bande morte permet un réglage en un dixième de pourcentage de la valeur maximale possible de la plage de valeurs réglées (20 mA et 10 V respectivement) dans la plage de 5 ‰ à 50 ‰. Le réglage par défaut est de 10 ‰.
- La valeur de consigne numérique est une valeur de consigne fixe en % de la course ajustée de la vanne, activée par la case à cocher. Elle est prioritaire sur la valeur de consigne de la modulation. L'application typique est une boucle de régulation à point de consigne fixe. Les valeurs finales de la valeur de consigne modulante ne peuvent être saisies que si la valeur de consigne numérique fixe est inactive.
- La valeur de consigne numérique doit être activée dans le cas où l'actionneur est contrôlé par une interface de bus disponible en option !
- Feedback permet de configurer un retour de position actif. Il peut être sélectionné comme signal de courant (dans la plage de 0 mA à 20 mA) ou de tension (dans la plage de 0 V à 10 V), avec libre choix des points de fin de course, en fonction des exigences du processus.
- Contrôleur de processus : Un contrôleur de processus PI intégré PSIC avec une sortie d'alimentation pour un capteur de processus externe est disponible en option dans le PS-AMS. Si cette option est incluse dans l'actionneur, elle peut être activée en cochant la case dans ce menu. L'adaptation du régulateur au comportement de la boucle de régulation nécessite le réglage du temps de retard Tn et du facteur d'amplification Kp. La gamme de valeurs est de 50 msec à 100 sec pour Tn, et de 0,05 à 100 pour Kp. Un outil utile pour effectuer ce réglage est la fonction "5.5.4 Monitor".

İ

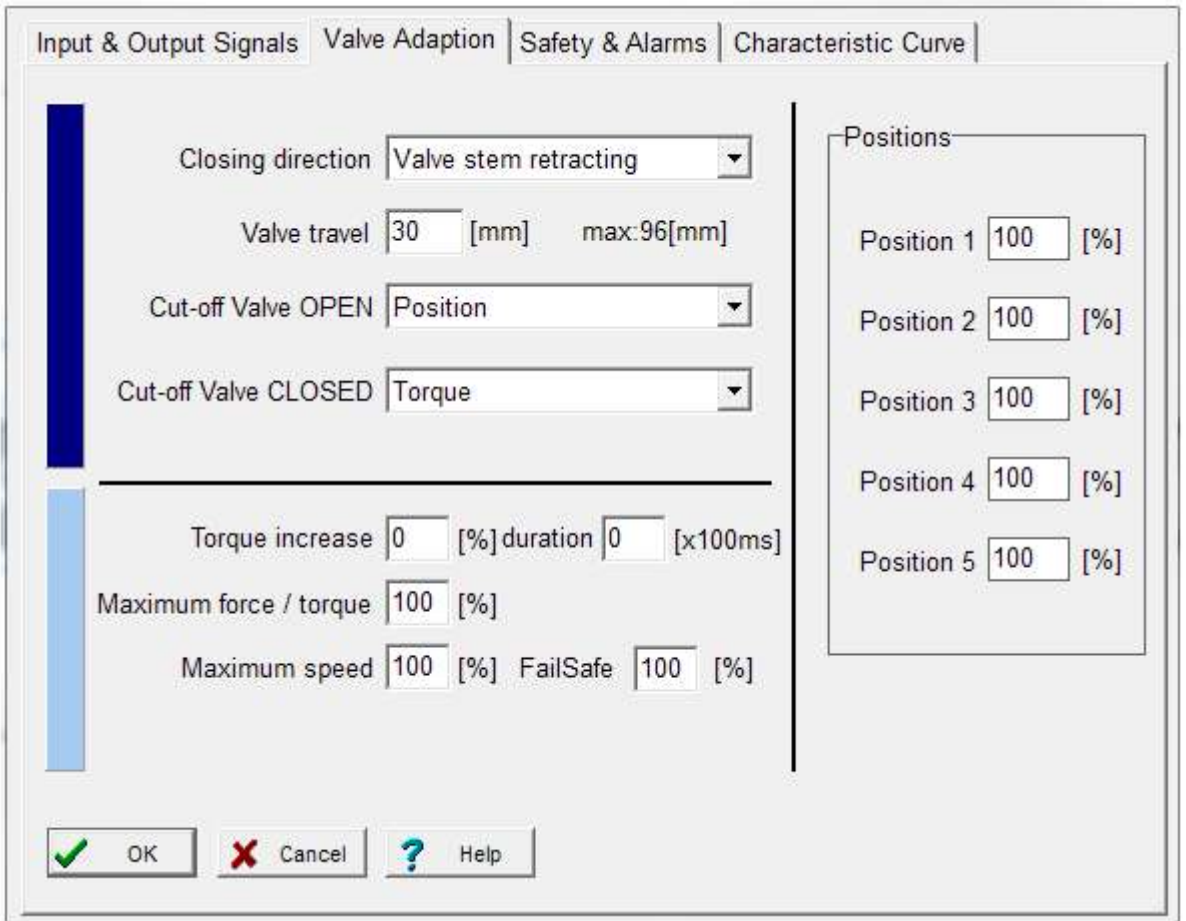

- La direction de fermeture définit, avec vue sur la vanne, la direction/orientation dans laquelle l'actionneur doit déplacer la vanne en position fermée. Il est affiché comme "tige de vanne rentrante / sortante" (pour les actionneurs linéaires PS-AMS PSL) ou dans le sens des aiguilles d'une montre / dans le sens inverse des aiguilles d'une montre (en regardant l'actionneur depuis le haut, pour les actionneurs quart de tour PS-AMS PSQ). L'attribution des positions "ouvertes" et "fermées" pour la valeur de consigne, la rétroaction, etc. résulte de ce champ. Veuillez noter que le sens de fermeture est inversé dans le cas d'un PSQ2003-3003AMS avec réducteur supplémentaire.
- La course de la vanne définit la course réelle de la vanne, en mm pour les actionneurs linéaires PS-AMS PSL et en ° (degrés) pour les actionneurs quart de tour PS-AMS (PSQ).
- La coupure dans l'une ou l'autre des positions extrêmes doit être sélectionnée en fonction de la conception de la vanne, soit par position, soit par position automatique, soit par force/couple. La mise en service automatique de l'actionneur sur la vanne est effectuée si au moins une coupure est définie "par position automatique" ou "par force/couple".
- L'augmentation du couple peut être utilisée pour détacher une vanne fermée de son siège. Une augmentation de 50% maximum de la force/couple nominale pendant 2,5 secondes maximum peut être réglée.
- La force/couple maximale permet une réduction de la force/couple d'arrêt à au moins 50% par rapport aux valeurs nominales spécifiques d'un actionneur.
- La vitesse maximale permet une réduction de la vitesse d'actionnement à un minimum de 50 % (pour PS-AMS PSL) et une extension du temps d'actionnement à un maximum de 200 % (pour PS-AMS PSQ) par rapport aux valeurs nominales spécifiques d'un actionneur.
- FailSafe Définit une vitesse individuelle de l'actionneur par sécurité intégrée (avec l'unité de sécurité intégrée PSCP ou l'entrée pour l'arrêt d'urgence FSP), réglable librement entre 50% et 100% de la vitesse maximale.
- Les positions permettent de définir jusqu'à 5 positions de la motorisation qui doivent être approchées dans le cas de diverses défaillances de la motorisation (voir "5.5.1.3").

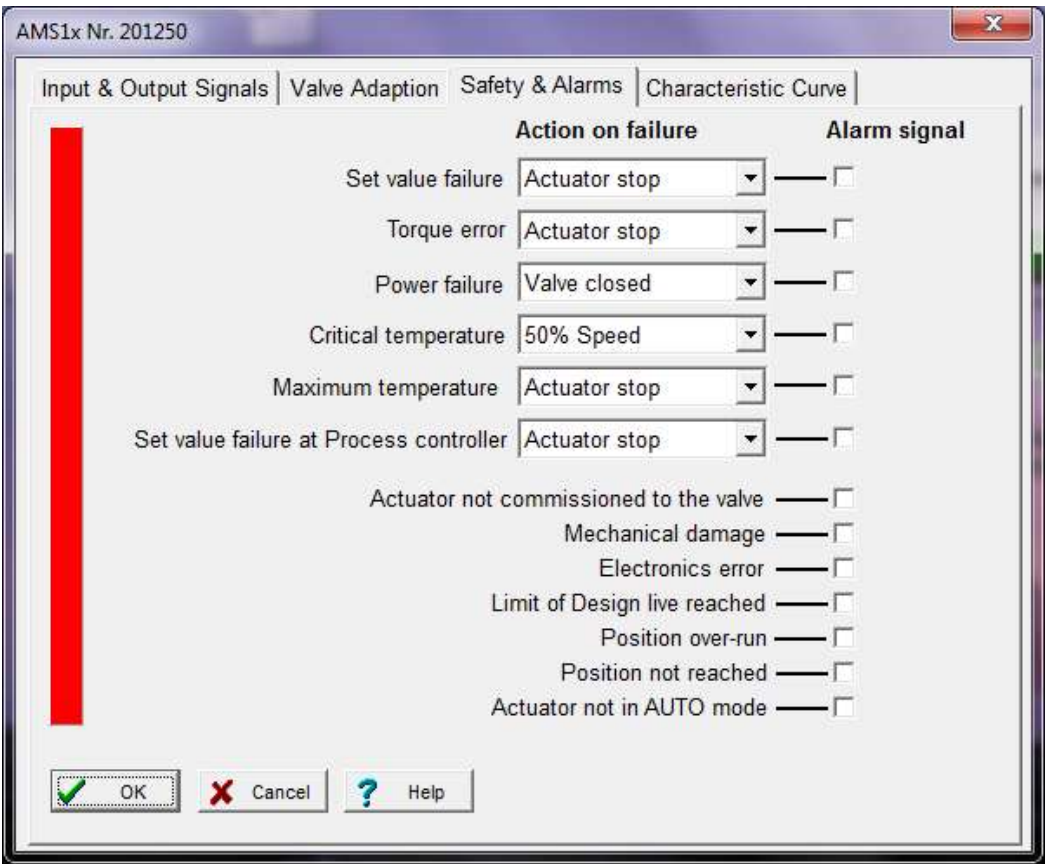

Toutes les fonctions et tous les états de sécurité énumérés ici sont affichés par deux DEL dans le compartiment des bornes avec des séquences lumineuses spécifiques. Le relais de surveillance sans potentiel FIR, disponible en option, permet de transmettre les éléments cochés sous forme d'alarme binaire (résumée) à une carte de contrôle.

- L'échec de la valeur de consigne se produit si la valeur de consigne appliquée est inférieure à 50% de la valeur de consigne minimale paramétrée. Dans ce cas, l'actionneur peut être amené à une position sélectionnée ou être arrêté immédiatement.
- L'erreur de couple signifie que l'actionneur doit fournir la force / le couple maximum ajusté en dehors des positions finales enregistrées, par exemple lorsque le clapet de la vanne est bloqué. Une option consiste à arrêter immédiatement l'actionneur ("Arrêt de l'actionneur"). L'autre possibilité est de reculer (c'est-à-dire de s'éloigner de l'obstacle trouvé) puis de revenir à l'endroit initialement souhaité ("Retry") - jusqu'à trois fois ; ensuite, le composant d'entraînement de l'actionneur sera arrêté. Après un tel arrêt, l'actionneur ne peut plus avancer électriquement que dans la direction opposée à la direction initiale.
- La fonction de sécurité Power Failure est utilisée pour amener la vanne à une position de sécurité librement sélectionnable (voir "Positions" au chapitre "5.5.1.2 Adaptation de la vanne") si l'une des deux options suivantes est installée :
	- Dispositif à sécurité intégrée PSCP : Avec le dispositif de sécurité de l'alimentation PSCP en option, l'actionneur se déplace vers la position sélectionnée en cas de détection d'une perte d'alimentation.
	- Port à sécurité intégrée FSP : Si aucun PSCP n'est installé, ce dispositif de sécurité peut être activé en appliquant une tension au port de sécurité (FSP) dans le compartiment des bornes.
- La température critique à l'intérieur de l'actionneur indique une surcharge thermique, due à une température ambiante très élevée ou à un nombre excessif d'activations. En guise de mesure, l'actionneur peut être arrêté dans une position sélectionnée, ou être entraîné à 50% seulement de la vitesse ajustée afin de refroidir l'intérieur de l'actionneur. Cependant, lors d'une utilisation conforme aux spécifications (voir les limites spécifiques pour la température maximale autorisée et le mode de fonctionnement dans les fiches techniques correspondantes), la température critique ne sera pas atteinte.
- Lorsque la température maximale autorisée est atteinte, l'actionneur doit s'arrêter dans une position sélectionnée afin d'éviter tout dommage dû à une génération de chaleur supplémentaire lors de la poursuite du fonctionnement (voir "Positions" dans "5.5.1.2 Adaptation de la vanne"). Cette température maximale n'est atteinte qu'en cas de manque de succès des remèdes sur la température critique. Les raisons de cette augmentation destructive de la température doivent être éliminées pour éviter de graves dommages à l'actionneur et de nouvelles perturbations du processus.
- Défaillance de la valeur de consigne au niveau du contrôleur de processus (uniquement avec le PSIC du contrôleur de processus en option) indique que la valeur de consigne provenant du capteur de processus est inférieure à 50 % de la valeur de consigne minimale paramétrée. Dans ce cas, l'actionneur peut être conduit à une position sélectionnée (voir "Positions" dans "5.5.1.2 Adaptation de la vanne"), ou arrêté immédiatement.
- Actionneur non mis en service sur la vanne signifie qu'aucune mise en service n'a encore été effectuée avec cet actionneur. Cette opération doit de toute façon être effectuée après le montage mécanique, et se fait via "Operate" - "Commissioning", soit automatiquement, soit manuellement, selon le mode de coupures sélectionné (voir "5.5.2 Commissioning").
- Un dommage mécanique est affiché si aucun changement de position du composant d'entraînement de l'actionneur n'est détecté lorsque le moteur tourne pendant 120 secondes ou plus. L'actionneur ne fonctionne pas et doit être réparé.
- L'erreur électronique signale une incohérence des données dans la mémoire interne de l'actionneur. L'actionneur ne fonctionne pas et doit être réparé. Le contrôle de cohérence est effectué à chaque démarrage de l'électronique après la mise sous tension de l'alimentation.
- Limite de la vie de conception atteinte : Cette fonction n'est pas encore mise en œuvre.

İ

- "Dépassement de position" ou "Position non atteinte" signifie une différence de plus de 1,5 % entre la position réellement atteinte et la position souhaitée calculée du composant d'entraînement de l'actionneur, selon la direction de la déviation. Ceci est uniquement à titre d'information et n'affecte pas la disponibilité de l'actionneur pour le fonctionnement.
- Actionneur non réglé sur le mode AUTO (uniquement s'il est utilisé avec un panneau de commande local PSC.2) signifie que le sélecteur du panneau de commande local PSC.2 n'est pas réglé sur le mode AUTO. Voir également le manuel d'instructions séparé pour PSC.2

#### 5.5.1.4. Courbe caractéristique

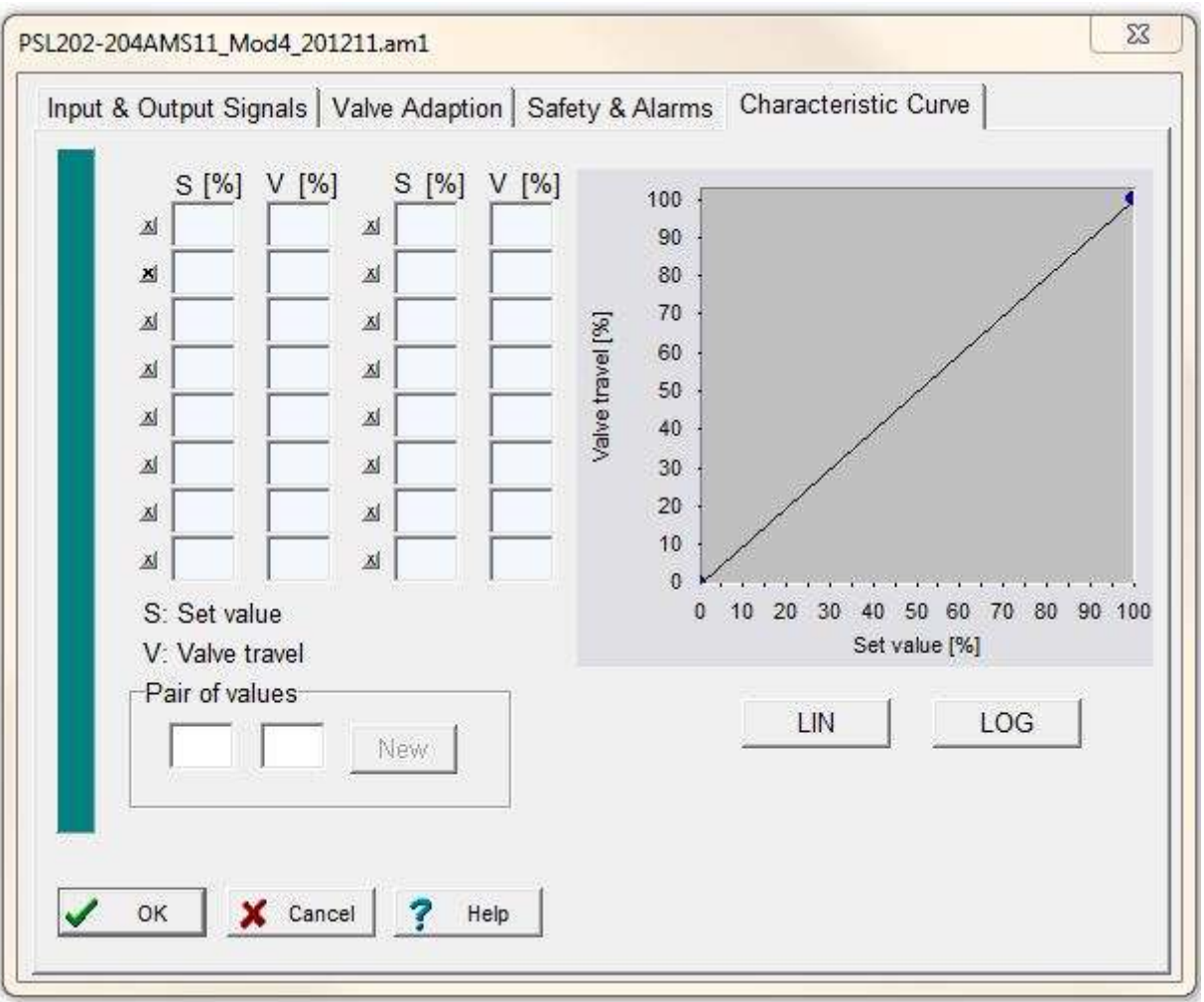

La course de la vanne par rapport à la valeur de consigne peut être modifiée par l'électronique de l'actionneur. Des courbes caractéristiques prédéfinies linéaires (LIN) et à pourcentage égal (LOG) sont disponibles via des boutons. En outre, il est possible de définir une courbe libre comportant jusqu'à 16 paires de valeurs. Entrez les paires respectives pour la valeur de consigne et la position de l'actionneur dans le champ ci-dessous "Paire de valeurs" et confirmez avec le bouton "Nouveau". Ils seront ensuite reportés sur le tableau ci-dessus et sur la courbe graphique. Les boutons marqués "x" activent/désactivent la paire respective.

#### 5.5.2. Mise en service

Après le montage mécanique, la mise en service est obligatoirement requise pour faire correspondre les limites de l'actionneur aux positions finales de la vanne.

#### 5.5.2.1. Mise en service automatique

La mise en service est effectuée automatiquement si au moins une position finale est sélectionnée pour être par force / par couple ou par position automatique. Après "Fonctionner" - "Mise en service" et la confirmation de la fenêtre ci-dessous par "OK", l'actionneur se déplacera vers l'une ou l'autre des positions finales de la vanne et enregistrera les valeurs mesurées de façon permanente.

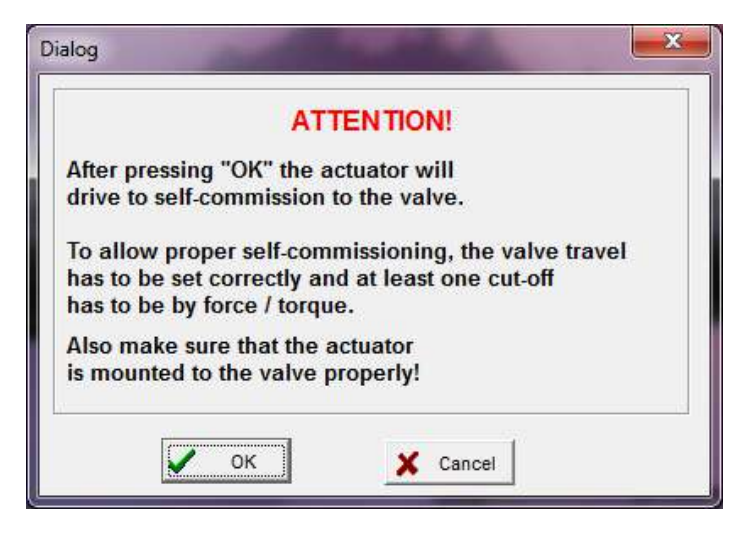

#### 5.5.2.2. Mise en service manuelle

La mise en service doit être effectuée manuellement à l'aide du logiciel PSCS dans le cas où les deux positions finales sont sélectionnées par position.

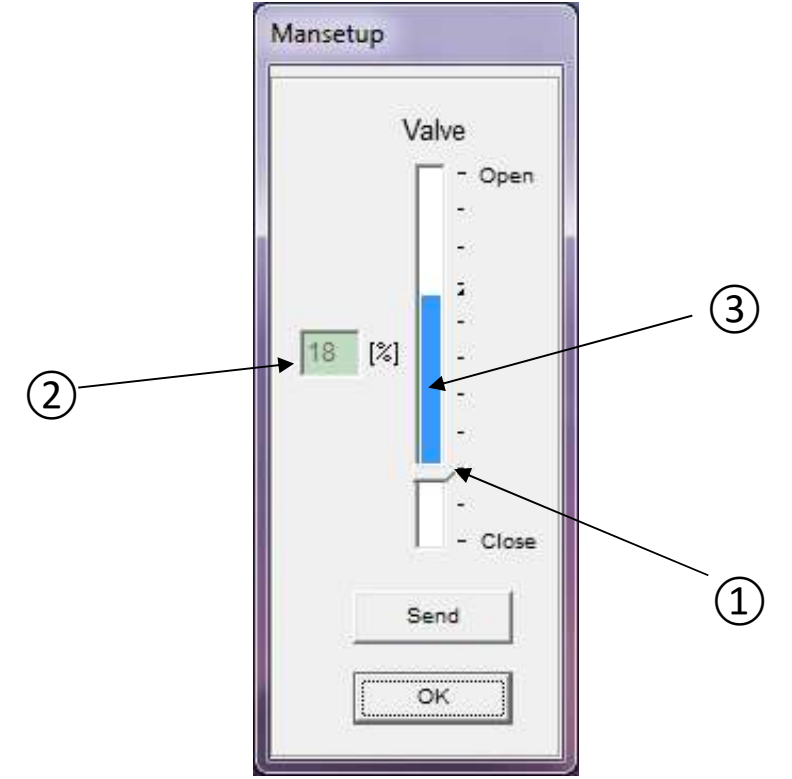

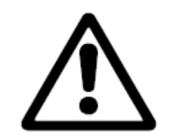

Attention : Lors de la mise en service manuelle, il faut s'assurer que la valeur de consigne correcte pour la position fermée ou le signal binaire pour l'entraînement en position fermée est appliqué en permanence, selon le mode de fonctionnement paramétré. Voir "Manuel d'instructions PS-AMS11", section "Mise en service manuelle".

La fenêtre affiche un arrangement de barres coulissantes. La flèche à sa base (1 - point fermé) indique le point fermé de la vanne lorsqu'elle est momentanément active dans l'actionneur. Ce point est également affiché dans le champ ci-contre (2) en pourcentage de la course possible de l'actionneur. La barre verticale elle-même (indicateur 3 course) au-dessus de la flèche indique la course de la vanne actuellement paramétrée (voir 5.5.1.2 Adaptation de la vanne). Il indique également jusqu'où le point de fermeture peut être déplacé avant que la course ne soit automatiquement réduite parce qu'elle dépasse la course maximale de l'actionneur (c'est-à-dire que si la barre atteint l'extrémité supérieure de la course possible, elle doit être déplacée davantage).

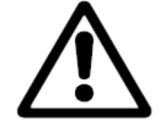

I

Attention : L'affichage ne reflète pas le sens de fermeture sélectionné de l'actionneur !

L'actionneur peut être déplacé dans n'importe quelle position en déplaçant la position fermée et en appuyant sur "Envoyer". De cette façon, la vanne doit être déplacée par l'actionneur en position fermée. Lorsque cette valeur est atteinte, prouvée par un examen visuel de la vanne, confirmez par "OK" pour enregistrer la valeur trouvée dans la mémoire permanente de l'actionneur.

#### 5.5.3. Diagnostics

Cette fonction nécessite une connexion à un actionneur PS-AMS opérationnel. Plusieurs ensembles de données concernant l'état et le fonctionnement récents de l'actionneur sont lus et affichés.

#### Compter les valeurs

A chaque démarrage de l'actionneur, la totalisation est faite et affichée en blocs de

- nombre de départs
- nombre de départs à la température critique
- durée totale de fonctionnement de l'actionneur, en heures
- durée de fonctionnement du moteur, en minutes
- temps de fonctionnement du moteur à la température critique, en secondes

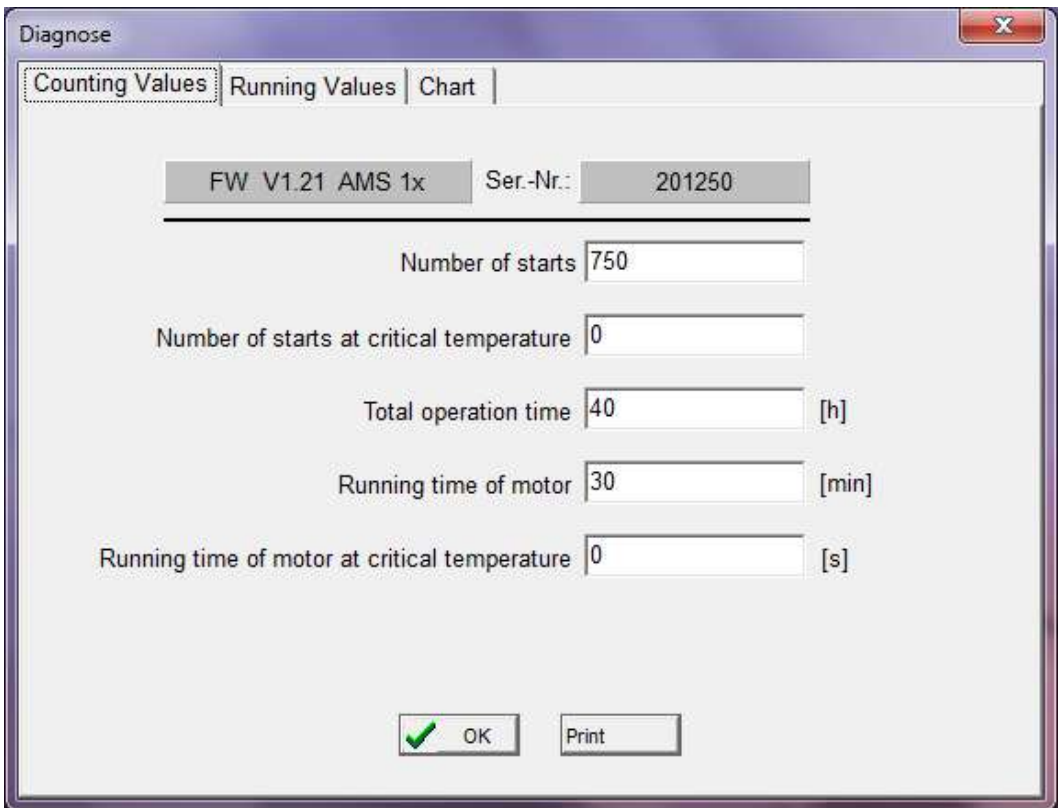

#### Valeurs courantes

Valeurs courantes

- Valeurs courantes
- a atteint la valeur de rétroaction,
- le couple moteur généré,
- température à l'intérieur de l'actionneur

sont mesurés et stockés dans une mémoire séquentielle de 11 ensembles de données. Ils peuvent être affichés sous forme de tableau ou de graphique.

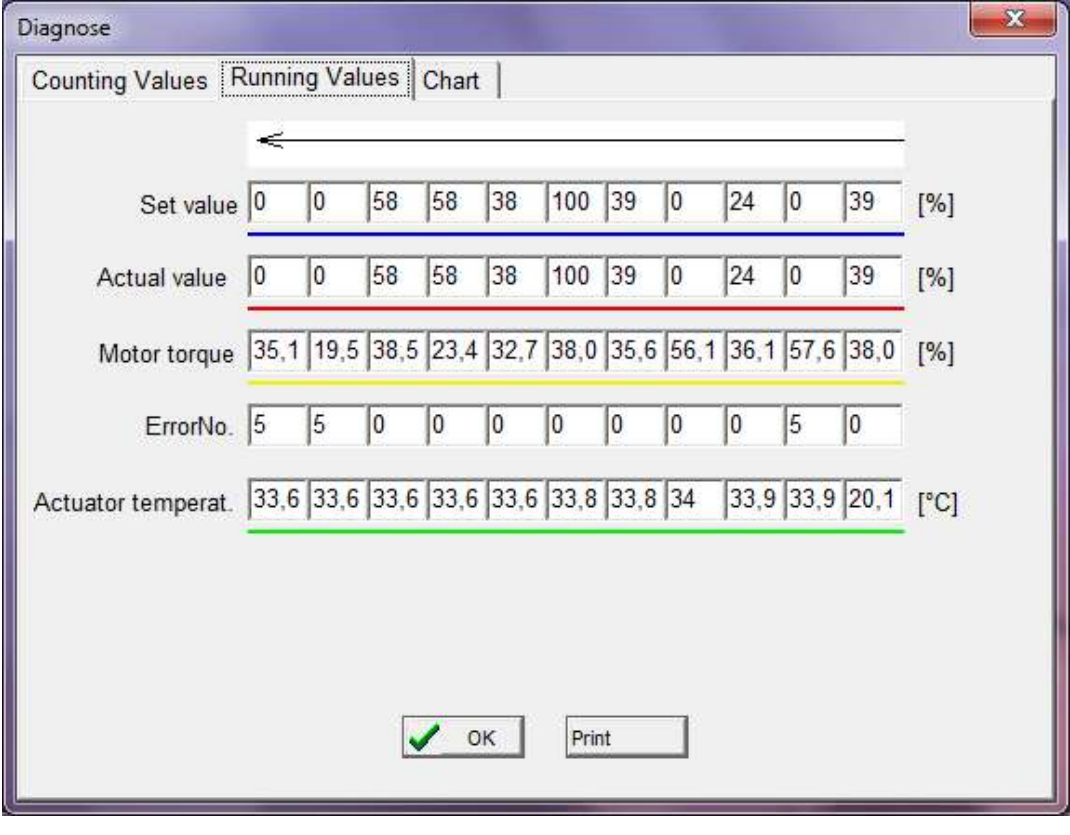

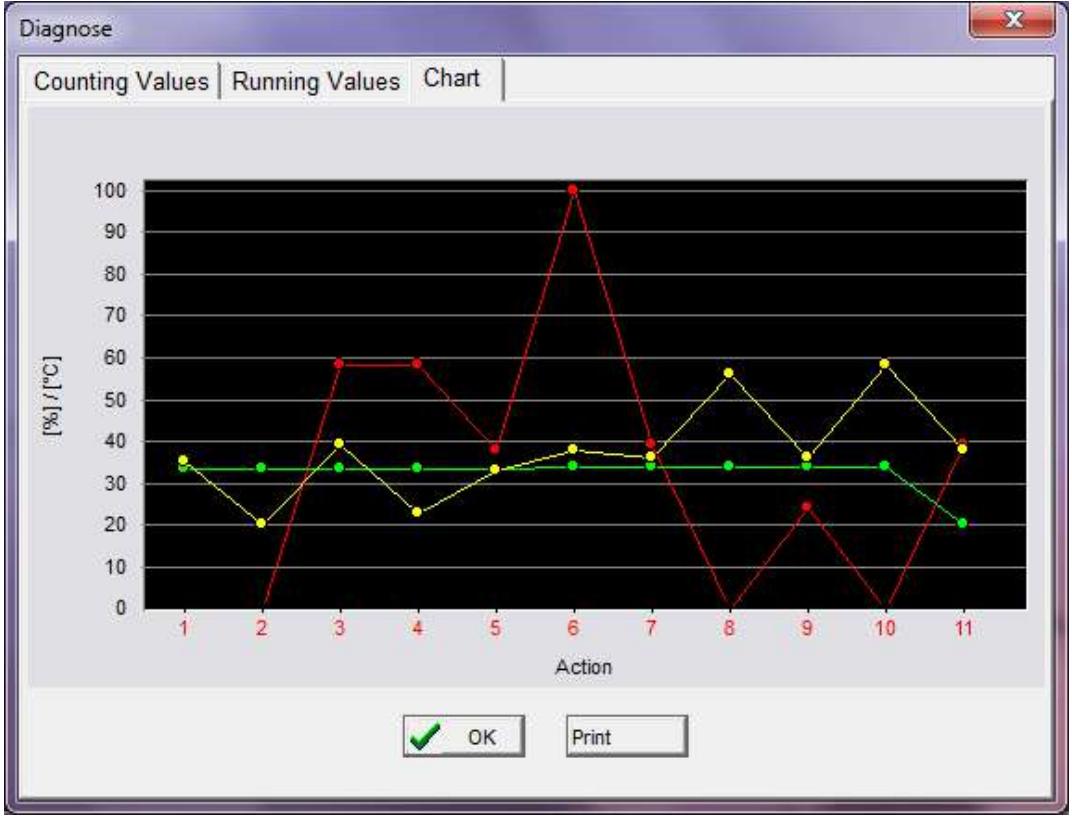

İ

#### 5.5.4. Moniteur

Cette fonction nécessite une connexion à un actionneur PS-AMS opérationnel. Il est utilisé pour la surveillance en ligne du fonctionnement et des performances du contrôle, ainsi que pour l'optimisation du contrôleur de processus intégré disponible en option.

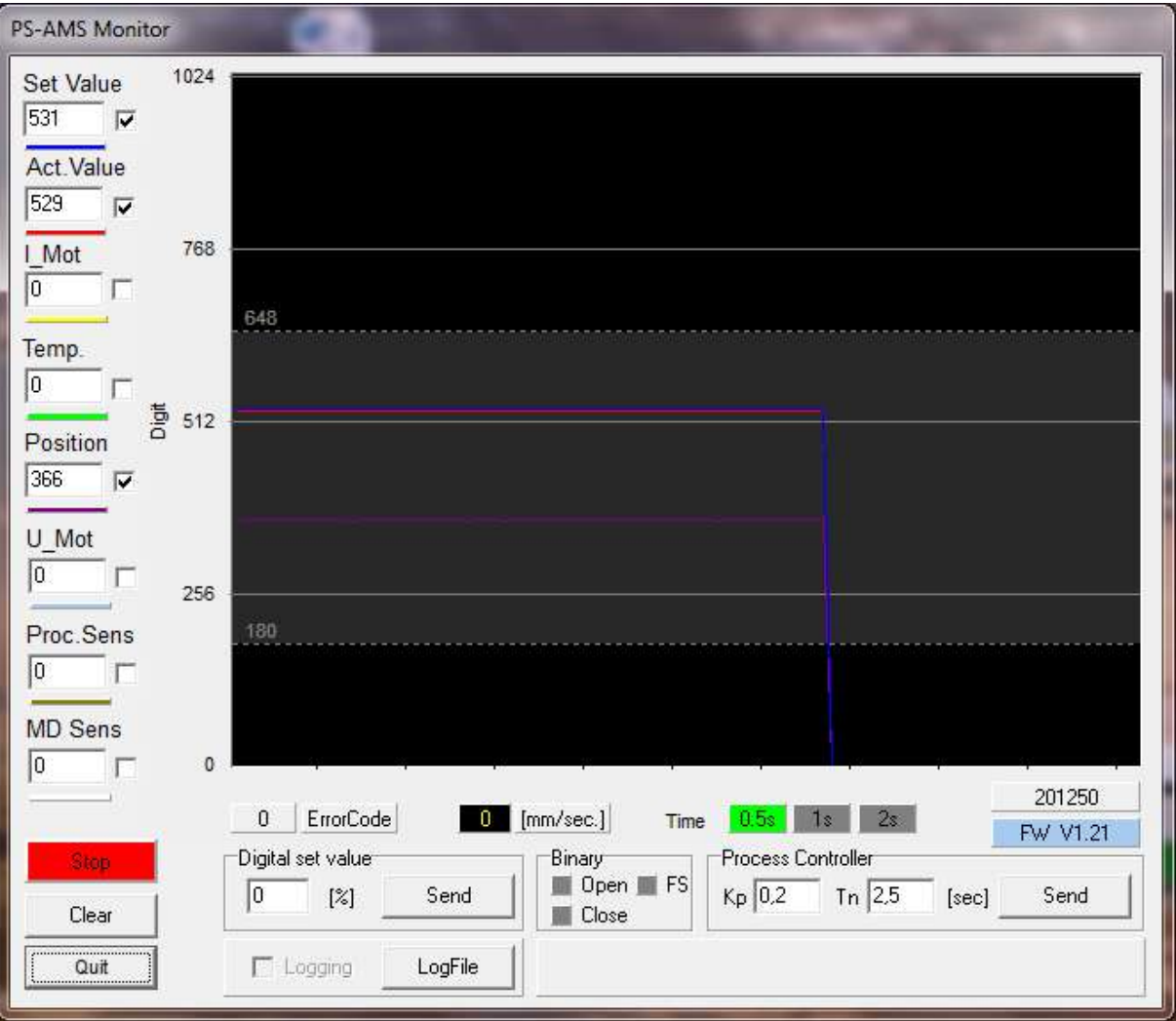

L'écran affiche des données brutes non standardisées ; par exemple, une valeur de 4 mA sur une plage de 20 mA (= 1023 chiffres) sera affichée sous la forme de 205 chiffres. L'affichage de la valeur peut être sélectionné en cochant la case correspondante. L'écran graphique est effacé par "Clear". "Stop" maintient la courbe actuellement visible. "Quitter" ferme le moniteur.

- Set Value : indique la valeur effectivement appliquée
- Valeur de rétroaction : valeur momentanée calculée à partir de la position de l'actionneur et lisible aux bornes de la rétroaction active.
- I\_Mot : Le courant qui est fourni au moteur par l'électronique. Cette valeur est approximativement proportionnelle au couple de sortie du moteur.
- Temp : température à l'intérieur de l'actionneur
- Position : position de la course momentanée de l'actionneur
- U\_Mot : Tension qui est fournie au moteur par l'électronique. Celle-ci est approximativement proportionnelle à la vitesse du moteur.
- Proc.Sens : Retour d'information du capteur de processus intégré (disponible en option).
- Le code d'erreur affiche l'état de la motorisation selon les codes d'erreur ci-dessous.

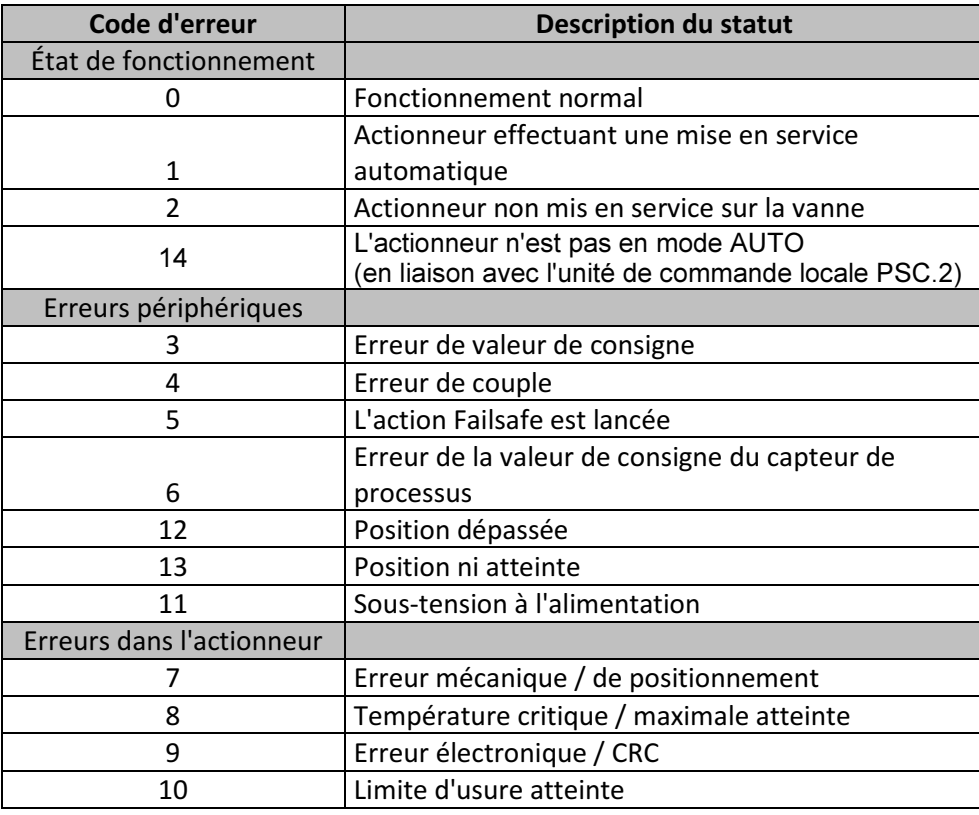

- [mm/sec.] Au PS-AMS PSL et [°/sec] indiquent respectivement la vitesse de sortie réelle.
- Valeur de consigne numérique : peut être modifiée et envoyée ici si la "Valeur de consigne numérique" est activée sous "Signaux d'entrée et de sortie". Cette valeur n'est utilisée que tant que le moniteur est ouvert et n'est pas enregistrée de façon permanente dans la motorisation !
- Binary indique la présence d'un signal binaire d'ouverture ou de fermeture en affichant l'un des deux champs en vert. Montrez également le champ vert par sécurité intégrée s'il est activé.
- Contrôleur de processus : Dans le cas où le contrôleur de processus PSIC disponible en option est activé (nécessite une validation par l'usine PS Automation), les valeurs de Tn et Kp peuvent être saisies et ajustées dans ces tableaux. "Envoyer" écrit les valeurs à l'actionneur. Tn est le temps de retard et Kp est le facteur d'amplification proportionnelle.
- Time définit le temps de rafraîchissement du moniteur.
- En outre, la version du micrologiciel et le numéro de série de l'actionneur sont indiqués dans le coin inférieur droit.

#### 5.5.4.1 Journalisation du moniteur

Pour l'enregistrement du moniteur, veuillez suivre les instructions suivantes :

- Cliquez sur le bouton "LogFile", créez un fichier journal et stockez-le dans un chemin de fichier définissable par l'utilisateur.
- Cochez la case "Logging" -> la journalisation commence.

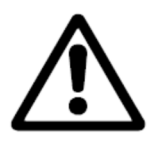

I

Note ! La journalisation échoue lors de la fermeture du moniteur.

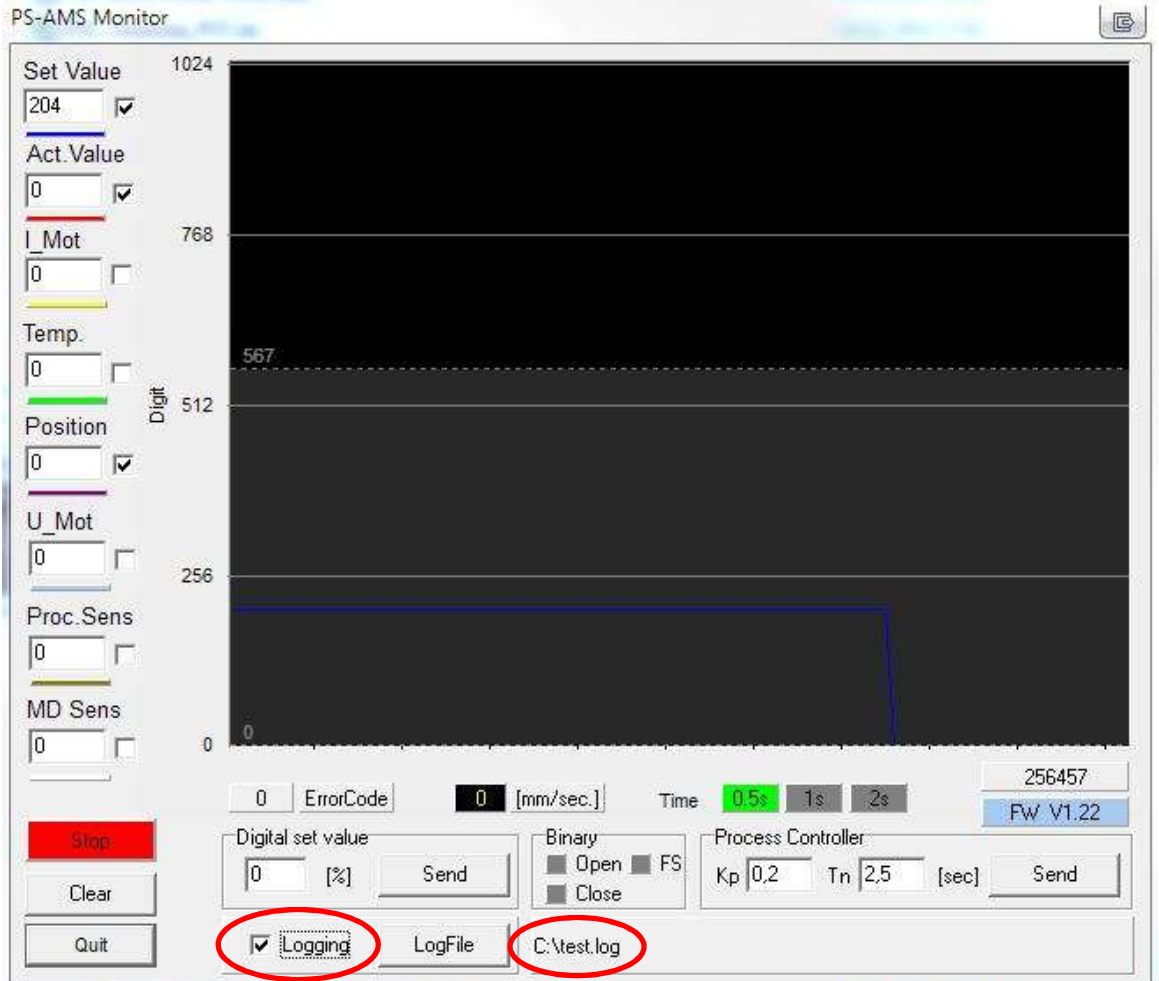

 LogFile permet de lire les courbes affichées comme des ensembles de valeurs dans un fichier journal non formaté. En appuyant sur "LogFile", on crée un fichier <filename>.log dans un répertoire quelconque. En cochant la case en face de "Logging", on écrit des ensembles de valeurs dans ce fichier toutes les 500 msec, sous la forme indiquée ci-dessous. L'écriture se fait tant que "Logging" est actif ou jusqu'à ce que le moniteur soit fermé. Ces données peuvent être utilisées pour une évaluation ultérieure, par exemple dans un programme de traitement des feuilles de calcul.

```
PS Automation GmbH AMS1x LogFile ID 166571 ; FW V1.15 ; 16:31:38 ; 22.02.2007 
Time;Setvalue;Actualvalue;I_Mot,Temp;Pos;U_Mot;PR_Ist;MD_Sens;ErrNo. 
16:31:40;367;464;4;632;221;338;0;726;0 
16:31:41;367;463;4;632;221;338;0;727;0 
16:31:41;367;463;4;633;221;339;0;727;0 
16:31:42;367;463;4;632;221;339;0;726;0 
16:31:42;367;463;4;631;221;339;0;727;0 
16:31:43;367;457;4;632;125;144;0;728;0
```
#### 5.6. Aide

Indique la version et la date de publication du logiciel PSCS utilisé.

## 6. Traçage des pannes

Dans le cas où aucune communication n'est possible avec l'actionneur, veuillez vérifier :

- La tension d'alimentation doit être connectée et allumée
- Les fiches du câble de communication doivent être fermement enfoncées dans les prises de l'actionneur et de l'ordinateur.
- Le bon port COM doit être sélectionné via le logiciel PSCS, et il ne doit pas être attribué à d'autres appareils. Sur les PC portables, la COM 1 est souvent utilisée en interne pour un écran tactile. En outre, certains logiciels installés peuvent bloquer certains ports. Voir "Interface" au chapitre "5.3 Fichier".

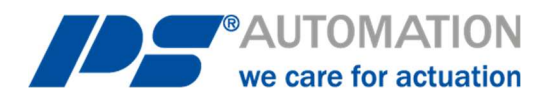

#### Nos représentants :

Italie PS Automazione S.r.l. Via Pennella, 94 I-38057 Pergine Valsugana (TN) Téléphone : <+39> 04 61-53 43 67 Fax : <+39> 04 61-50 48 62 E-mail : info@ps-automazione.it

#### Inde

PS Automation India Pvt. Ltd. Srv. No. 25/1, Zone industrielle de Narhe, A.P. Narhegaon, Tal. Haveli, Dist. IND-411041 Pune Téléphone : <+ 91> 20 25 47 39 66 Fax : <+ 91> 20 25 47 39 66 E-mail : sales@ps-automation.in

Pour en savoir plus sur tous nos partenaires commerciaux et nos filiales, veuillez scanner le code QR ci-dessous ou visiter notre site web : https://www.ps-automation.com/ps-automation/locations/?lang=en

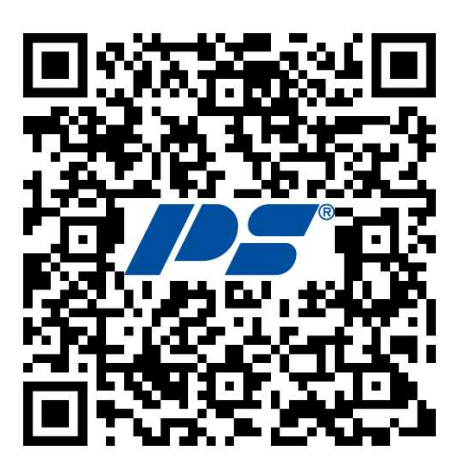

PS Automation GmbH Philipp-Krämer-Ring 13 D-67098 Bad Dürkheim Tel.: +49 (0) 6322 94980 – 0 E-Mail: info@ps-automation.com www.ps-automation.com

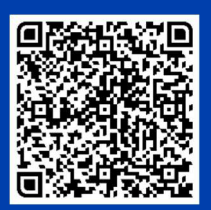

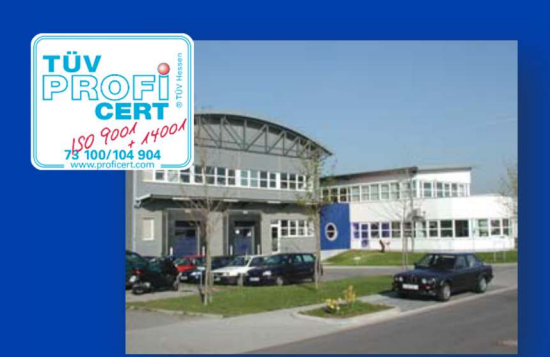